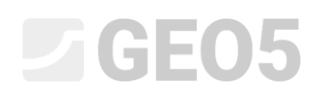

### Análise da estabilidade de taludes

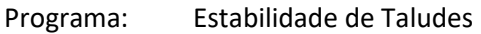

Arquivo: Demo\_manual\_08.gst

Neste manual de engenharia vamos mostrar como realizar a verificação da estabilidade de taludes para uma superfície de deslizamento circular crítica e para uma superfície de deslizamento poligonal (utilizando a otimização) e descrever as diferenças entre os diferentes métodos de análise da estabilidade de taludes.

#### Tarefa

Realizar a análise de estabilidade de taludes para um talude com um muro de gravidade. Esta é uma situação de projeto permanente. O fator de segurança necessário é *FS = 1.50.* Não se considera a existência do nível freático no talude.

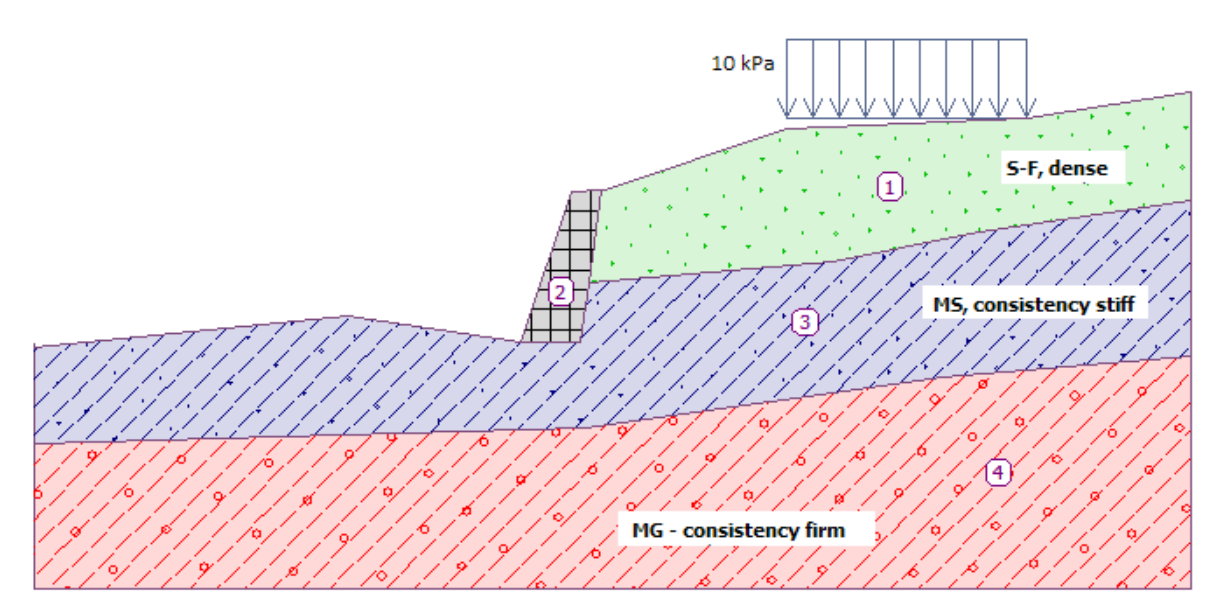

*Esboço da tarefa*

## L 16505

#### Resolução

Para resolver este problema, vamos utilizar o programa GEO5 "Estabilidade de Taludes". Neste texto, vamos explicar cada passo da resolução deste problema:

- − Análise No. 1: otimização da superfície de deslizamento circular (Bishop)
- − Análise No. 2: verificação da estabilidade do talude através de todos os métodos
- − Análise No. 3: otimização da superfície de deslizamento poligonal (Spencer)
- − Resultados da análise (conclusão)

#### Definir a geometria e outros parâmetros

Na janela "Configurações", clique em "Selecionar" e escolha a opção No. 1 – "Norma – fatores de segurança".

| <b>Número</b>   | Nome                                                             | Válido para |  |  |
|-----------------|------------------------------------------------------------------|-------------|--|--|
| 1               | Norma - fatores de segurança                                     | <b>Tudo</b> |  |  |
| $\overline{2}$  | Norma - estados limites                                          | Tudo        |  |  |
| 3               | Norma - EN 1997 - DA1                                            | Tudo        |  |  |
| 4               | Norma - EN 1997 - DA2                                            | Tudo        |  |  |
| 5               | Norma - EN 1997 - DA3                                            | Tudo        |  |  |
| 6               | Norma - LRFD 2003                                                | Tudo        |  |  |
| $\overline{7}$  | Norma - sem redução dos parâmetros                               | Tudo        |  |  |
| 8               | República Checa - Normas antigas CSN (73 1001, 73 1002, 73 0037) | Tudo        |  |  |
| 9               | Eslováquia - Normas antigas CSN (73 1001, 73 1002, 73 0037)      | Tudo        |  |  |
| 10 <sup>°</sup> | Eslováquia - EN 1997                                             | Tudo        |  |  |
| 69              | Suiça - SIA 260 (267) - STR, GEO - Norma                         | Tudo        |  |  |
| 70              | Suiça - SIA 260 (267) - STR, EQU - Norma                         | Tudo        |  |  |

*Caixa de diálogo "Lista de configurações"*

Para começar, na janela "Interface", clique em "Configurar escalas" e insira as coordenadas das dimensões limite da tarefa, conforme mostra a imagem abaixo. A "profundidade desde o ponto mais fundo do modelo" serve apenas para visualizar o exemplo – não tem qualquer influência na análise.

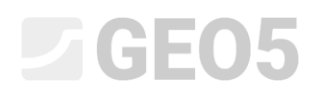

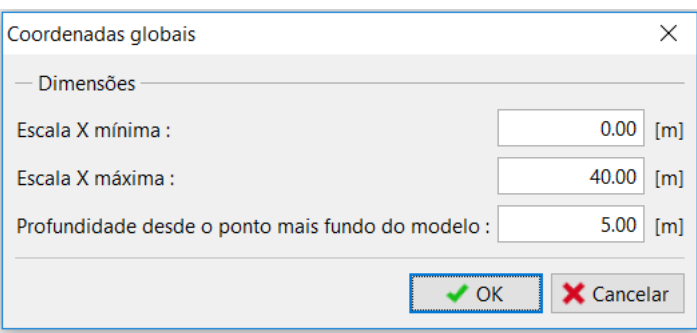

De seguida, clique em "Adicionar interface" para modelar as interfaces das camadas ou, mais concretamente, o terreno, através das coordenadas descritas abaixo. Para cada interface, adicione todos os pontos via texto e, de seguida, clique em "OK Adicionar interface".

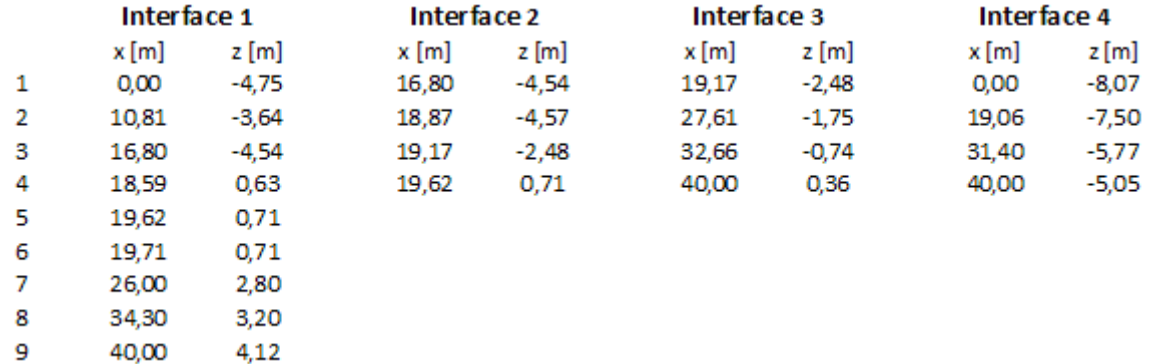

#### Adicionar pontos da interface

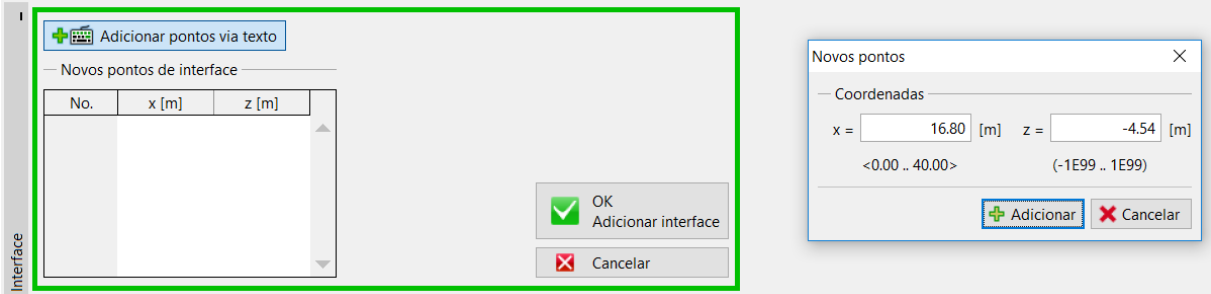

Janela "Interface" – adicionar pontos via texto

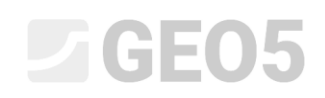

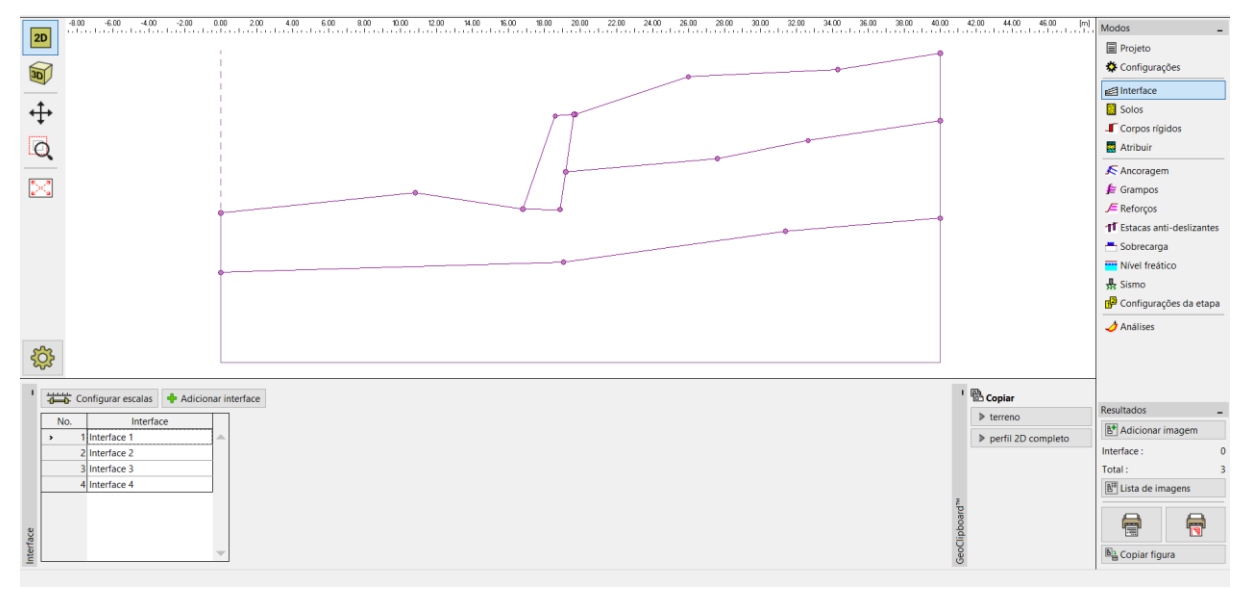

*Janela "Interface" – as 4 interfaces adicionadas*

Agora, adicione 3 solos com os parâmetros seguintes, na janela "Solos", através do botão "Adicionar". O estado de tensão deve ser considerado como efetivo para todos os solos e a foliação do solo não será considerada.

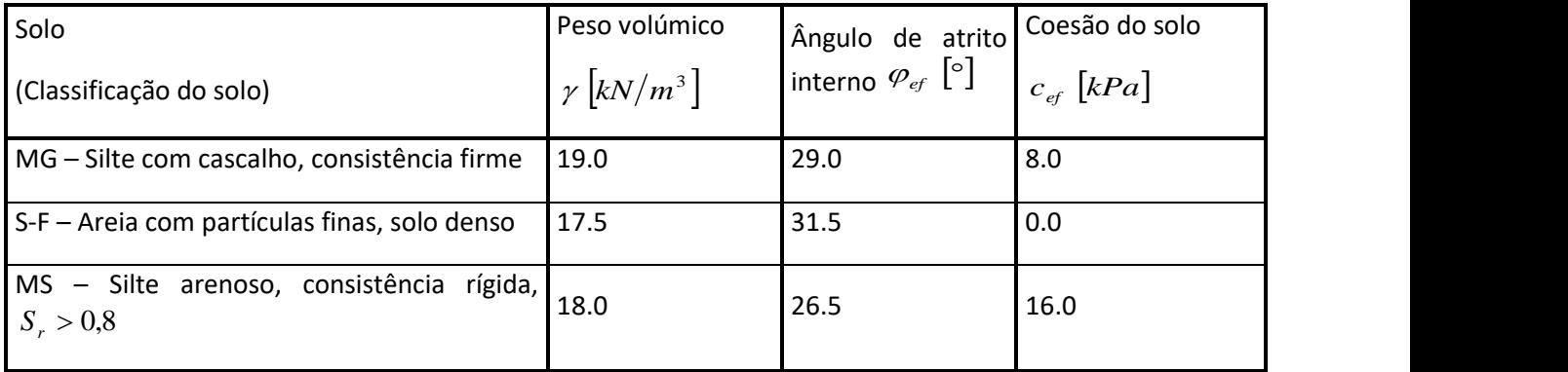

*Tabela com os parâmetros do solo*

*Nota: Nesta análise, vamos realizar a verificação da estabilidade do talude a longo prazo. Assim, vamos analisar esta tarefa com recurso aos parâmetros efetivos da resistência ao deslizamento dos solos ( ef ef* ,*<sup>c</sup> ). A foliação dos solos – parâmetros do solo piores ou diferentes numa direção – não é considerada nesta tarefa.*

# $\triangleright$  GE05

|                                                                                                    | 臣<br>apa<br>[1]                                                                                                    |                                                                                                    |
|----------------------------------------------------------------------------------------------------|----------------------------------------------------------------------------------------------------|----------------------------------------------------------------------------------------------------|
| 10.00<br><b>2D</b><br>$\frac{30}{20}$<br>$\ddot{+}$<br>$\overline{\mathsf{Q}}$                                                                                                    | ഩ<br>ſ2<br>$\circledR$<br>$\circledast$                                                                                                    | [ <sub>rn</sub> ]<br>Modos<br><b>目</b> Projeto<br>Configurações<br>Interface<br>Solos<br>Corpos rígidos<br>Atribuir<br>← Ancoragem<br>Grampos<br>$E$ Reforços<br><b>1</b> Estacas anti-deslizantes<br>Sobrecarga<br>Nível freático<br>$\frac{\Pi}{325}$ Sismo<br>Configurações da etapa<br>$\lambda$ Análises |
| <b>SO</b>                                                                                                    |                                                                                                    |                                                                                                    |
| "/ Editar No. 1<br><b>+Filli</b> Adicionar<br>Nome do solo<br>No.<br>1 MG - Silte com cascalho, con<br>$\rightarrow$<br>2 S-F - Areia com partículas fin<br>MS - Silte arenoso, consistênc | X Remover No. 1<br>MG - Silte com cascalho, consistência firme<br>Peso volúmico:<br>$\gamma$ = 19.00 kN/m <sup>3</sup><br>Estado de tensão:<br>efetivo<br>Ângulo de atrito interno:<br>$\varphi_{\text{ef}} = 29.00$ °<br>Coesão do solo:<br>8.00 kPa<br>$C_{\text{pf}}$ =<br>Peso volúmico saturado:<br>$\gamma_{sat} = 19,00 \text{ kN/m}^3$<br>GeoClipboard" | <sup>1</sup> Copiar<br><b>Resultados</b><br>$\triangleright$ solos selecionados<br><b>Adicionar imagem</b><br>$\triangleright$ todos os solos<br>Solos e atribuições :<br>Total:<br>B <sup>II</sup> Lista de imagens<br>6<br>峝<br><b>DA</b> Copiar figura                                                     |

*Janela "Solos" – os 3 novos solos adicionados*

Passe à janela "Corpos Rígidos". Aqui, vamos modelar o muro de gravidade como um corpo rígido com um peso volúmico de  $\gamma = 23.0 \ kN/m^3$  . A superfície de deslizamento não atravessa este objeto, uma vez que é uma área de resistência elevada (Mais informações na Ajuda – F1).

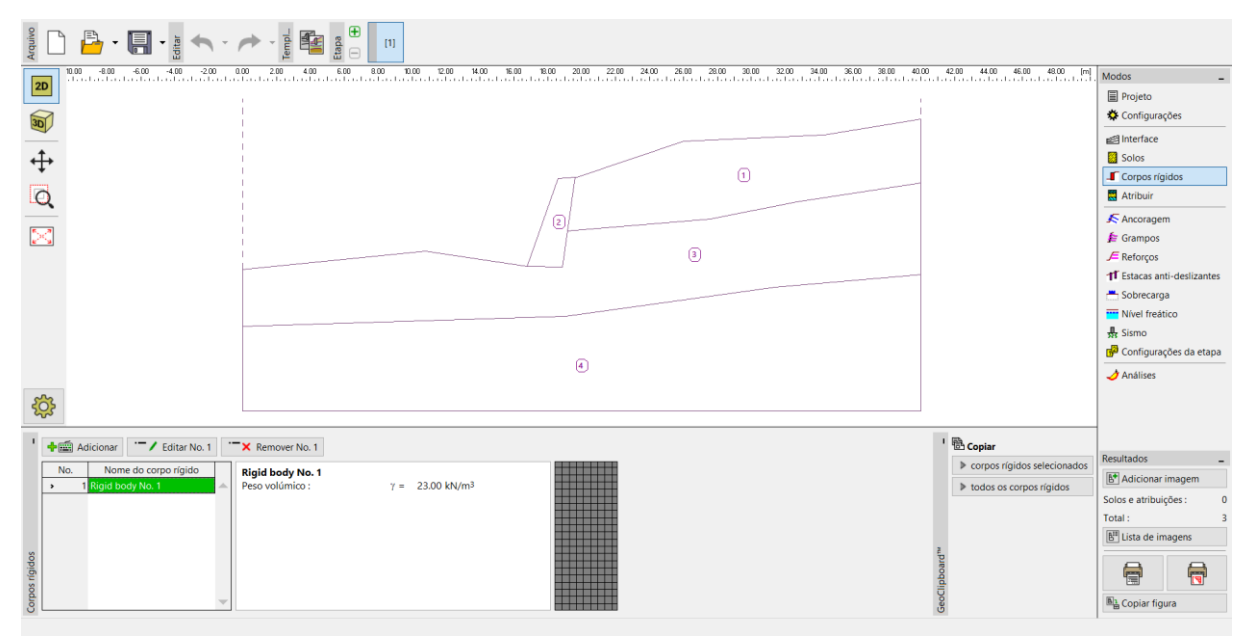

*Janela "Corpos Rígidos" – novo corpo rígido*

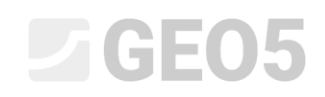

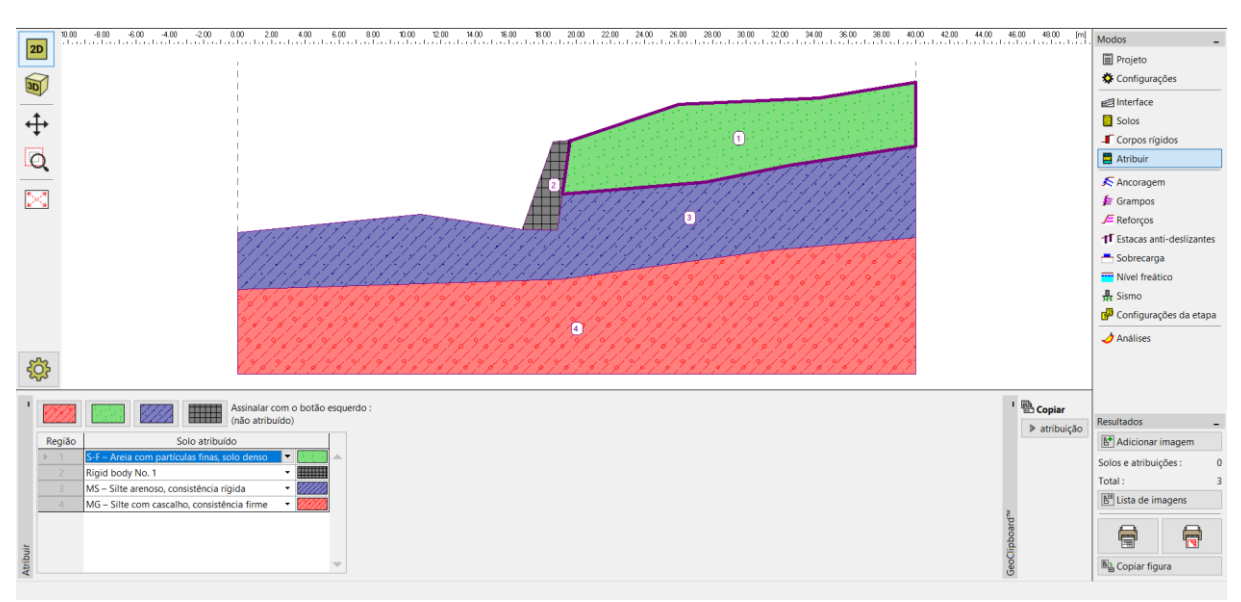

Agora, vamos atribuir os solos e o corpo rígido ao perfil, na janela "Atribuir".

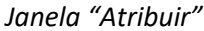

O passo seguinte é definir uma sobrecarga contínua, na janela "Sobrecarga", que é considerada como permanente, localizada na superfície do terreno.

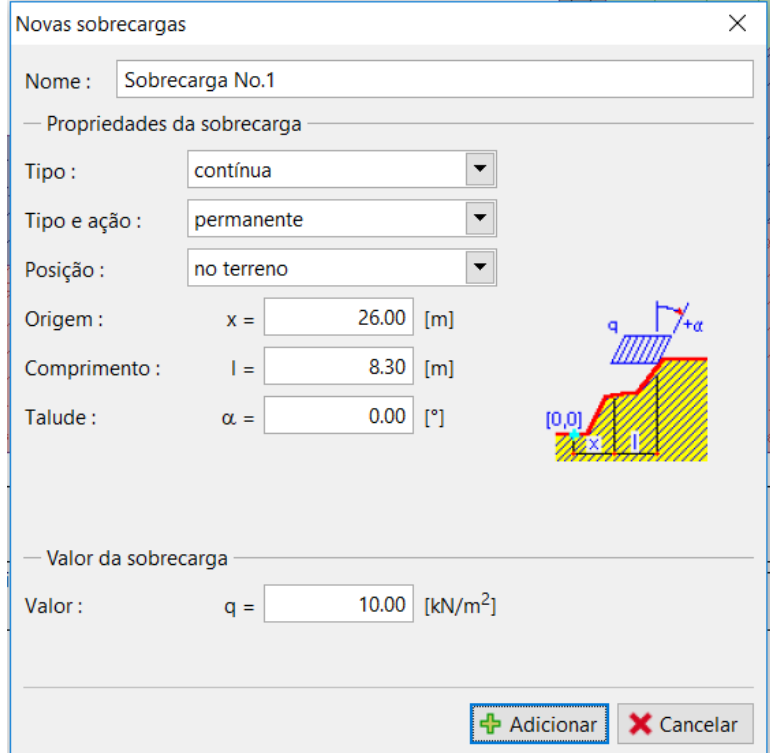

*Caixa de diálogo "Novas sobrecargas"*

# L G E 05

*Nota: A sobrecarga é introduzida para 1 m de desenvolvimento do talude. A única exceção é a carga concentrada, em que o programa calcula o efeito da carga no perfil analisado. Para mais informações, consulte a Ajuda (F1).* 

Salte as janelas "Aterro", "Escavação", "Ancoragem", "Pregagens", "Estacas Anti-deslizantes", "Reforços" e "Nível freático". A janela "Sismo" não tem influência nesta análise porque o talude não está localizado numa zona de atividade sísmica.

Seguidamente, na janela "Configurações da etapa", selecione a situação de projeto. Neste caso, considere uma situação de projeto "permanente".

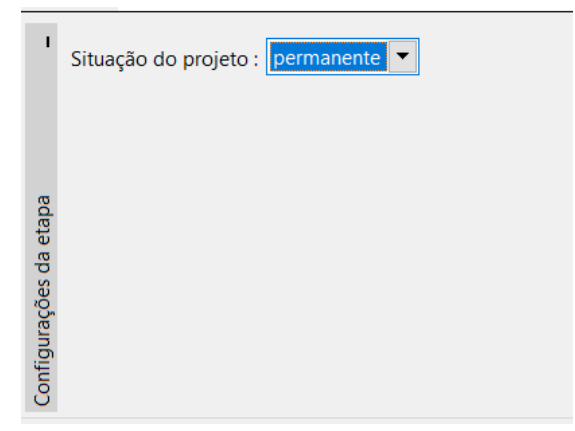

*Janela "Configurações da etapa"*

## L 16505

#### Análise 1 – superfície de deslizamento circular

Abra a janela "Análises", onde a superfície de deslizamento inicial deve ser definida pelo usuário, através das coordenadas do centro *(x, y)* e pelo raio, ou utilizando diretamente o mouse na Área de trabalho – clicar na interface para adicionar três pontos através dos quais a superfície de deslizamento passa.

*Nota: Em solos coesivos, verificam-se com frequência superfícies de deslizamento rotacionais. Estas são modeladas através de superfícies de deslizamento circulares. Esta superfície é utilizada para encontrar as áreas críticas do talude analisado. Para solos não coesivos, as análises através de superfícies de deslizamento poligonais também devem ser realizadas para verificar a estabilidade do talude (ver Ajuda – F1).*

Após definir a superfície de deslizamento inicial, selecione a opção "Bishop" como método de análise e defina o tipo de análise como "otimização". De seguida, execute a análise através do botão "Analisar".

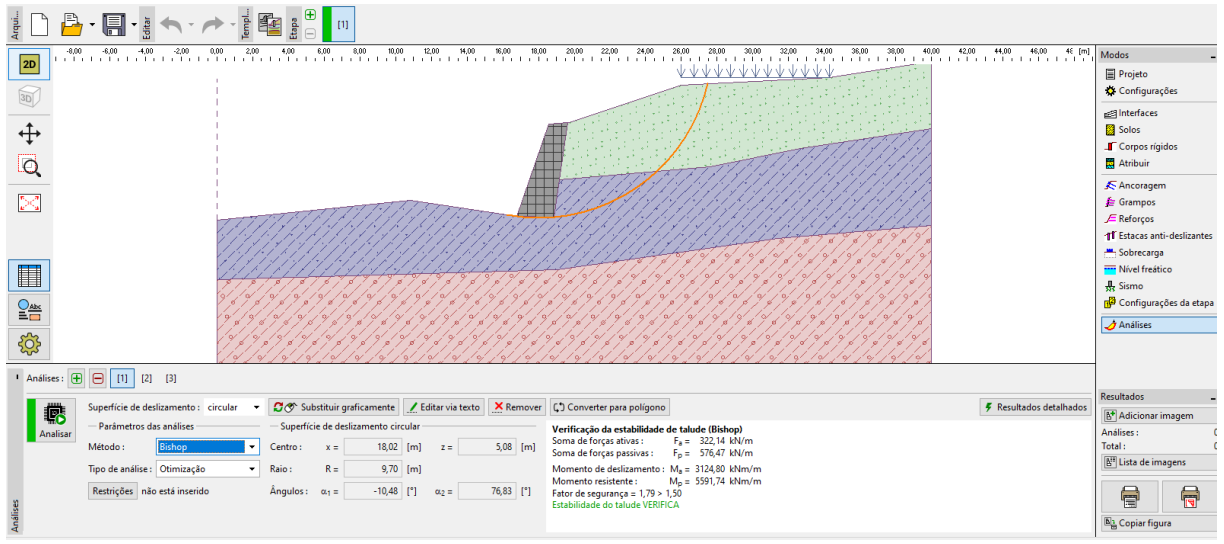

*Janela "Análises" – Bishop – otimização da superfície de deslizamento circular*

*Nota: A otimização consiste na busca da superfície de deslizamento circular com menor estabilidade – a superfície de deslizamento crítica. A otimização de superfícies de deslizamento do programa Estabilidade de Taludes avalia todo o talude e é bastante confiável. Desta forma, mesmo para superfícies de deslizamento iniciais diferentes, obtemos o mesmo resultado para a superfície de deslizamento crítica.*

### L G E 05

O grau de estabilidade definido para a superfície de deslizamento crítica, utilizando o método de "Bishop", é satisfatório (FS =  $1.79 > FS = 1.5$ ).

#### Análise 2 – comparação entre métodos diferentes

Adicione uma nova análise na barra de ferramentas, na parte superior da janela "Análises".

| alvsis: |  |  |  |
|---------|--|--|--|
|         |  |  |  |

*Barra de ferramentas "Análises"*

Altere o tipo de análise para "Padrão" e selecione a opção "todos os métodos". De seguida, clique em "Analisar".

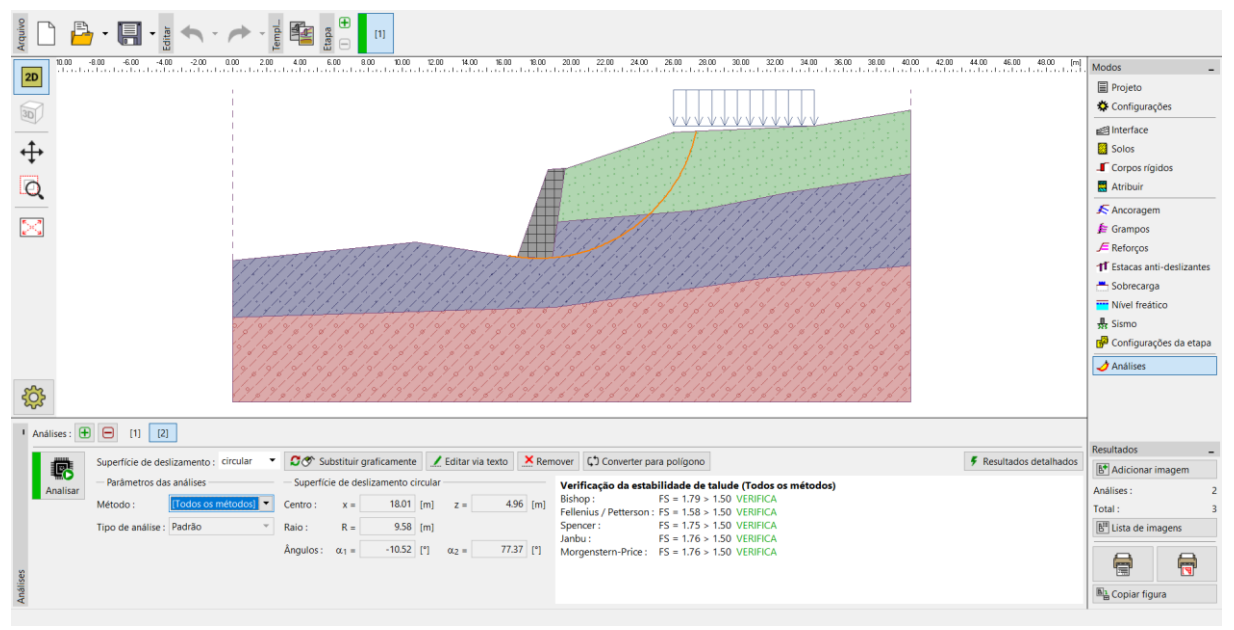

*Janela "Análises" – Todos os métodos – tipo de análise padrão*

*Nota: Através deste procedimento, a superfície de deslizamento resultante, calculada para todos os métodos, corresponde à superfície de deslizamento crítica obtida a partir da análise anterior, segundo o método de Bishop. Para obter melhores resultados o usuário deve escolher o método e executar a otimização das superfícies de deslizamento.*

# L 16505

*Nota: A escolha do método de análise depende da experiência do usuário. Os métodos mais comuns são os métodos por camadas, sendo o mais comum o método de Bishop. O método de Bishop fornece resultados conservativos.*

*Para taludes reforçados ou ancorados, são preferíveis outros métodos mais rigorosos (Janbu, Spencer e Morgenstern-Price). Estes métodos mais rigorosos garantem todas as condições de equilíbrio e descrevem melhor o comportamento real da estrutura.*

*Não é necessário (nem correto) analisar um talude através de todos os métodos de análise. Por exemplo, o método sueco de Fellenius – Petterson fornece resultados muito conservativos, o que pode levar a fatores de segurança irrealisticamente baixos. No entanto, como este é um método famoso e obrigatório em alguns países, para a análise da estabilidade de taludes, este faz parte do software GEO5.*

#### Análise 3 – superfície de deslizamento poligonal

Na última etapa, adicionamos mais uma análise e convertemos a superfície de deslizamento circular original numa superfície de deslizamento poligonal, através do botão "Converter para polígono". Para este caso, inserimos vários segmentos: 5

|          | Análises: $\bigoplus$ $\bigoplus$ | [2]<br>$[1]$                | $[3]$                                 |                                |       |                                               |              |           |          |                                                                                             |                                |
|----------|-----------------------------------|-----------------------------|---------------------------------------|--------------------------------|-------|-----------------------------------------------|--------------|-----------|----------|---------------------------------------------------------------------------------------------|--------------------------------|
|          | 愿                                 |                             | Superfície de deslizamento : circular |                                |       | <b>C</b> <sub>®</sub> Substituir graficamente |              |           |          | Editar via texto   X Remover   C Converter para polígono                                    | <b>≸</b> Resultados detalhados |
|          | Analisar                          | $-$ Parâmetros das análises |                                       |                                |       | Superfície de deslizamento circular           |              |           |          | Verificação da estabilidade de talude (Todos os métodos)                                    |                                |
|          |                                   | Método:                     | Todos os métodos]                     | Centro:                        | $x =$ | $18.13$ [m]                                   | $Z =$        |           | 4.87 [m] | Análise não foi realizada.<br>Bishop:<br>Fellenius / Petterson : Análise não foi realizada. |                                |
|          |                                   | Tipo de análise : Padrão    |                                       | Raio:                          | $R =$ | $9.44$ [m]                                    |              |           |          | Análise não foi realizada.<br>Spencer:                                                      |                                |
|          |                                   |                             |                                       | $\hat{A}$ ngulos: $\alpha_1 =$ |       | $-7.97$ [°]                                   | $\alpha_2 =$ | 77.74 [°] |          | Análise não foi realizada.<br>Janbu:<br>Morgenstern-Price:<br>Análise não foi realizada.    |                                |
|          |                                   |                             |                                       |                                |       |                                               |              |           |          |                                                                                             |                                |
| Análises |                                   |                             |                                       |                                |       |                                               |              |           |          |                                                                                             |                                |

*Janela "Análises" – converter para uma superfície polygonal*

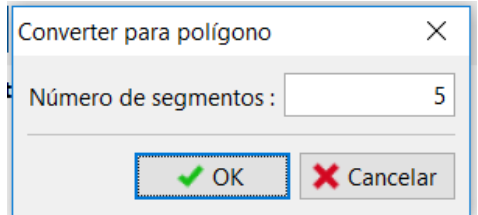

*Caixa de diálogo "Converter para polígono"*

# GE05

Como método de análise, selecione a opção "Spencer" e como tipo de análise, selecione "otimização" e execute a análise.

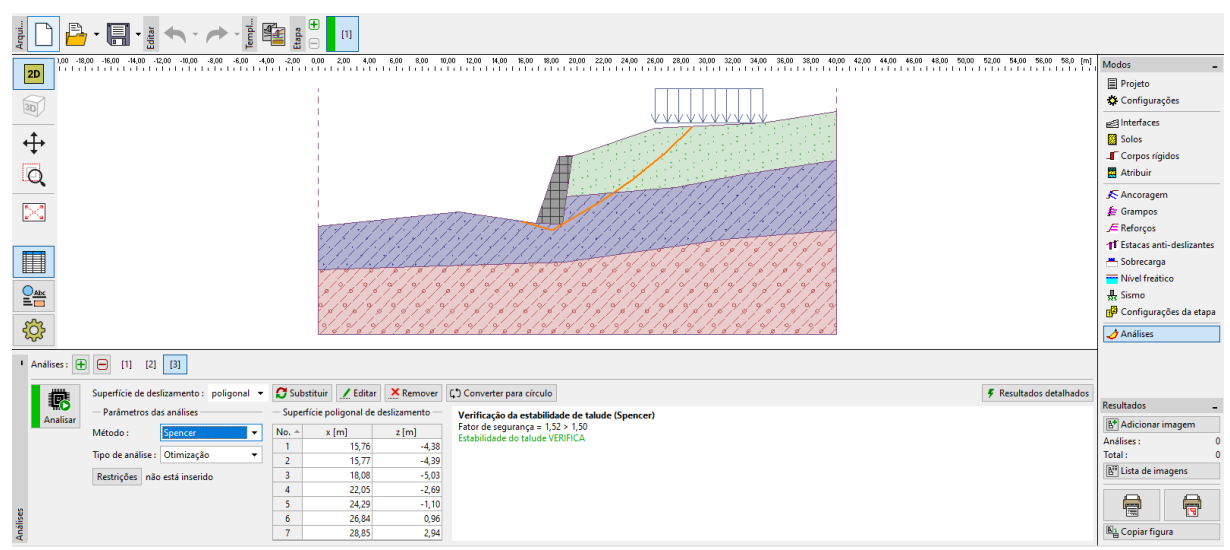

*Janela "Análises" – Spencer – otimização da superfície de deslizamento poligonal*

Os resultados do grau de estabilidade do talude para a superfície de deslizamento poligonal são satisfatórios (FS = 1.52 > FS = 1.5).

*Nota: A otimização de uma superfície de deslizamento poligonal é gradual e depende da localização da superfície de deslizamento inicial. Isto significa que é melhor realizar várias análises, com superfícies de deslizamento iniciais diferentes e com diferentes números de secções. A otimização de superfícies de deslizamento poligonais também pode ser afetada pelos fatores de segurança mínimos locais. Isto significa que é necessário encontrar a superfície de deslizamento crítica real. Por vezes é mais eficiente o usuário definir a superfície de deslizamento inicial com uma forma semelhante e defini-la como uma superfície de deslizamento circular otimizada.*

# GEOS

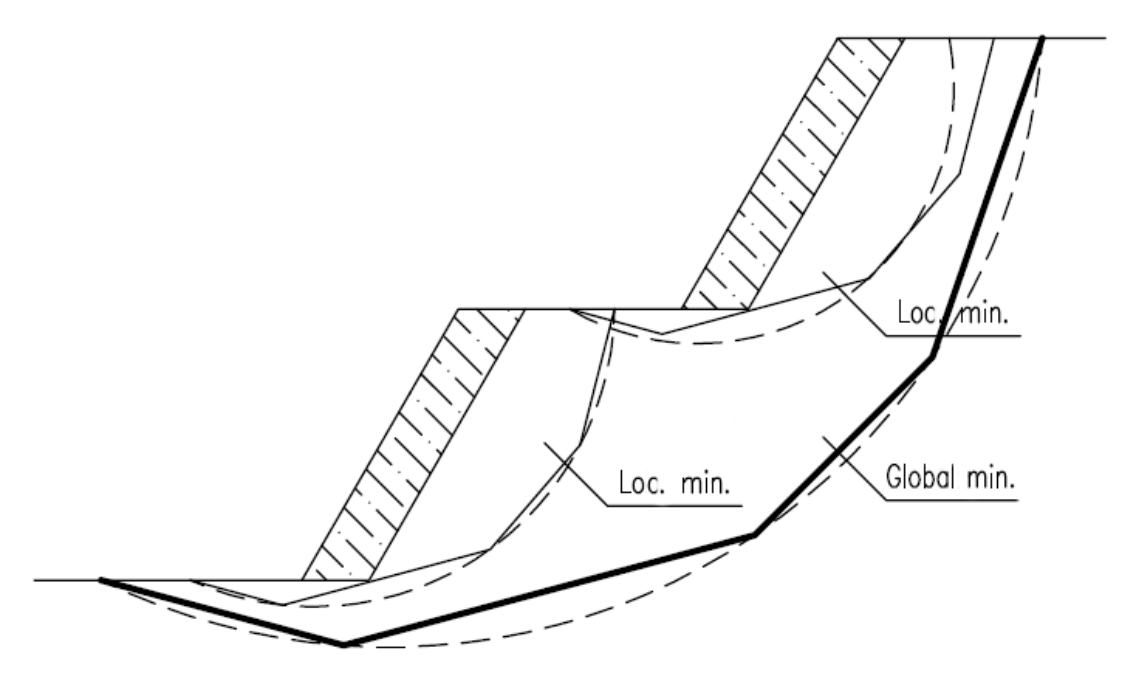

Mínimos locais – superfícies de deslizamento poligonal e circular

*Nota: Recebemos algumas queixas de usuários de as superfícies de deslizamento "desaparecerem" após a otimização. Para solos não coesivos, em que <sup>c</sup>ef* <sup>=</sup> <sup>0</sup> *kPa , a superfície de deslizamento crítica é igual à linha mais inclinada da superfície do talude. Neste caso, o usuário deve alterar os parâmetros do solo ou introduzir restrições que a superfície de deslizamento não pode atravessar.*

#### Conclusão

A estabilidade do talude após otimização é:

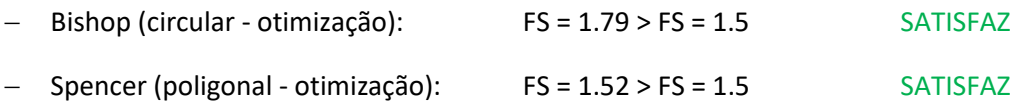

O talude em análise, com o muro de gravidade, satisfaz os requisitos de estabilidade.